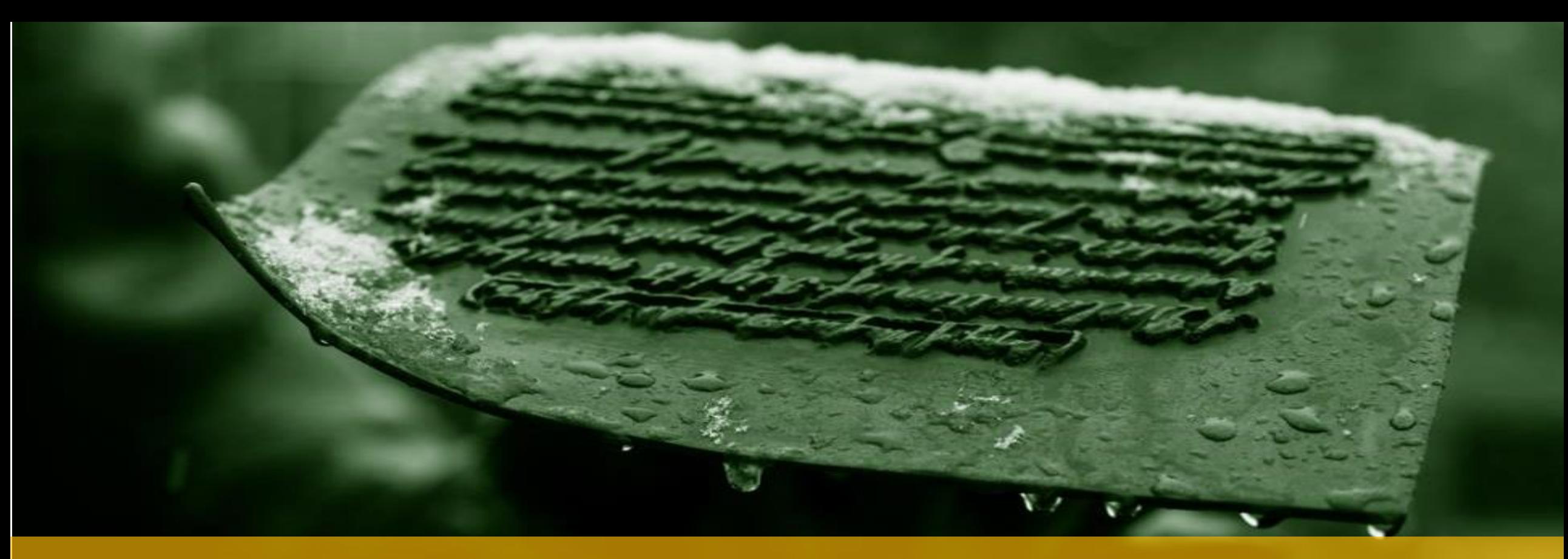

### MODULE 11 – CALLING STORED PROCEDURES FROM NODEJS SCRIPTS

**IT 207 – IT Programming**

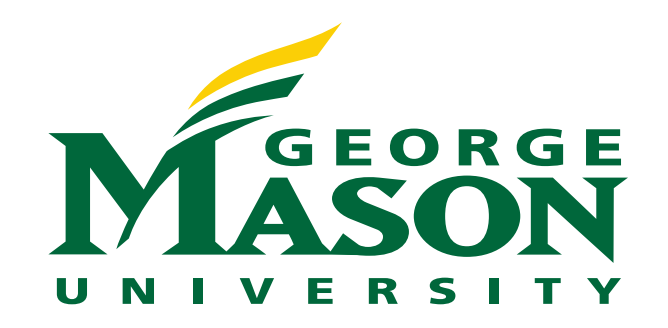

# LECTURE OUTLINE

❖ Pros and Cons for using Stored Procedures in Nodejs

- ❖ Helpful Stored Procedures commands on MYSQL server
- ❖ Calling Stored Procedures in Nodejs
	- ❖ Displaying stored procedure output
	- ◆◆ Passing IN parameters to stored procedures
	- **❖ Receiving values from OUT parameters**

# STORED PROCEDURES PROS & CONS - PROS

- ❖ Using stored procedures in the server back-end has several advantages:
	- 1. Improved Performance: stored procedures are cached on the MySQL server, so query execution will be faster.
	- 2. Modularity: queries can be maintained and used as module function calls.
	- 3. **Isolation of Business logic:** All queries are grouped in one place and can be updated and tested independently.
	- 4. Localization of change: When the database schema changes, only the stored procedures need to be changed
	- 5. Security: Stored procedures provides a level of indirection that shields the implementation and data from attacks

# STORED PROCEDURES PROS & CONS - CONS

- ❖ Drawbacks of using stored procedures include
	- 1. Represents another level of a deployment layer that needs to be maintained and updated
	- 2. Maintenance of stored procedures in big enterprise projects is challenging

# **HELPFUL SP** COMMANDS ON MYSQL SERVER

# LISTING STORED PROCEDURES

SHOW PROCEDURE STATUS [LIKE 'pattern' | WHERE search\_condition]

- ❖ The SHOW PROCEDURE STATUS statement shows all characteristics of stored procedures including stored procedure names.
- ❖ Examples: Using the classicmodels database
	- 1. Listing all procedures in the classicmodels database;

**SHOW PROCEDURE STATUS WHERE db = 'classicmodels';**

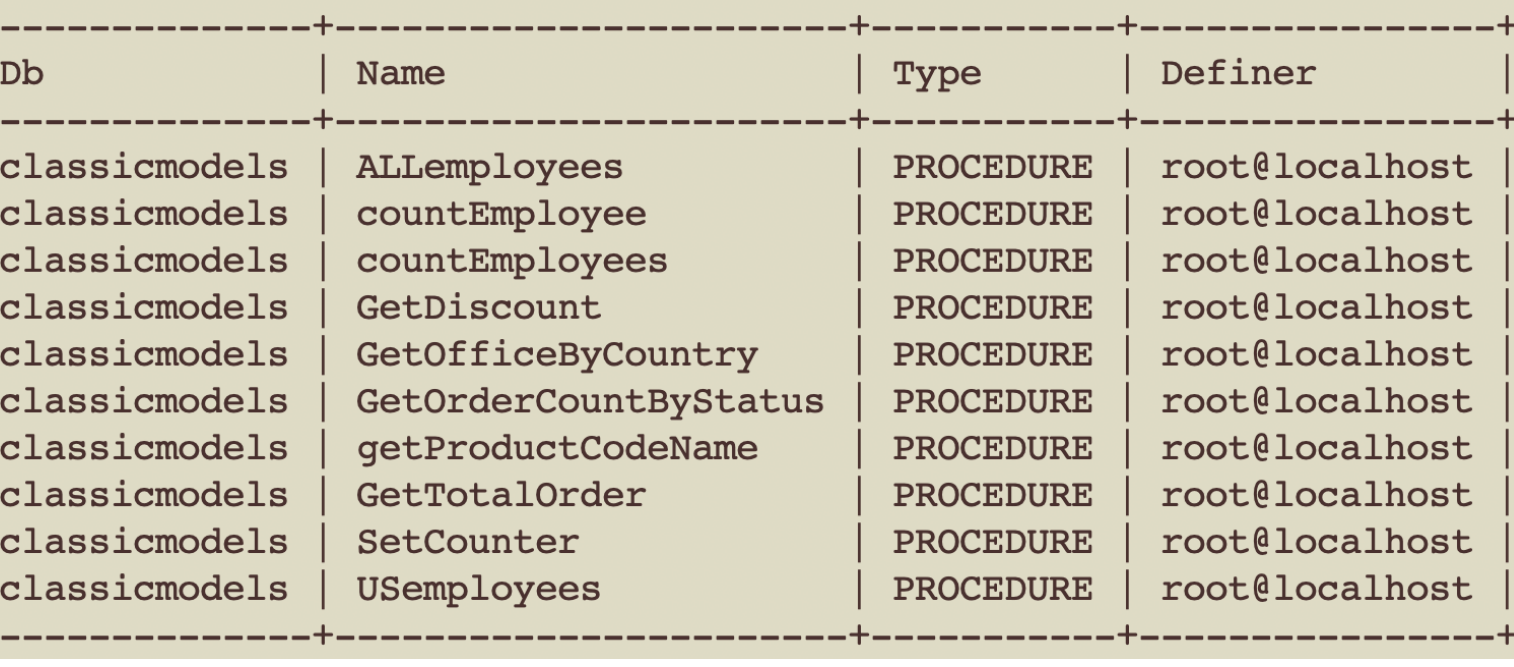

SHOW PROCEDURE STATUS WHERE db = 'classicmodels';

# LISTING STORED PROCEDURES – ORDER CLAUSE

SHOW PROCEDURE STATUS (LIKE 'pattern' | WHERE search condition]

- ❖ The SHOW PROCEDURE STATUS statement shows all characteristics of stored procedures including stored procedure names.
- ❖ Examples: Using the classicmodels database
	- 2. Listing all procedures in the classicmodels database whose names contain a specific word;

**SHOW PROCEDURE STATUS LIKE '%Order%';**

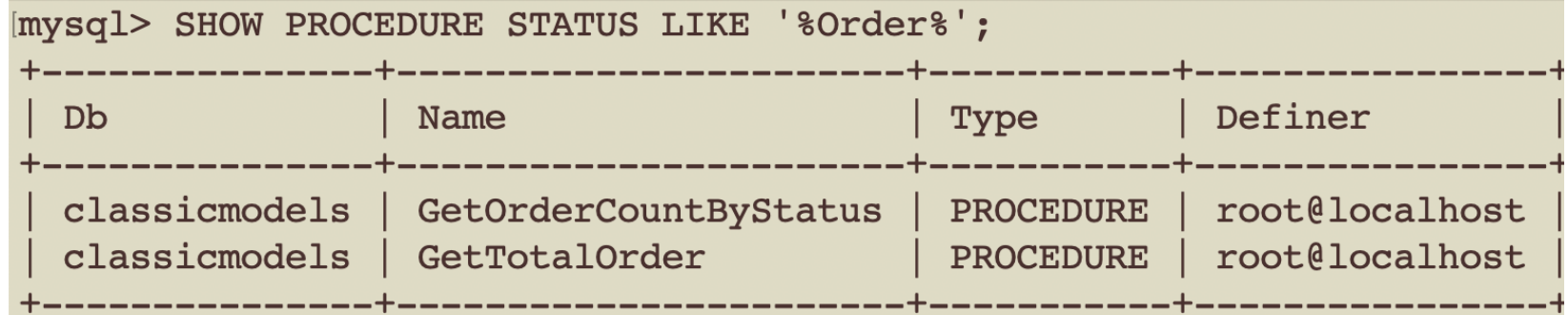

### LISTING STORED PROCEDURES USING THE DATA DICTIONARY - 1

- ❖ The routines table in the information schema database contains all information on the stored procedures and stored functions of all databases in the current MySQL server.
- ❖ To show all stored procedures of a particular database, you use the following query:

```
SELECT
 routine name
FROM
  information_schema.routines
WHERE
  routine_type = 'PROCEDURE'
   AND routine schema = '<database name>';
```
### LISTING STORED PROCEDURES USING THE DATA DICTIONARY - 2

- **❖ The routines table in the information schema database contains all** information on the stored procedures and stored functions of all databases in the current MySQL server.
- ❖ Example: Using the classicmodels database

mysql> SELECT

```
routine name
```

```
\Rightarrow FROM
```

```
\Rightarrowinformation schema.routines
```

```
\rightarrow WHERE
```

```
routine type = 'PROCEDURE'
\rightarrow
```
 $\rightarrow$ 

AND routine schema = 'classicmodels';

ROUTINE NAME

ALLemployees countEmployee countEmployees GetDiscount GetOfficeByCountry GetOrderCountByStatus getProductCodeName GetTotalOrder SetCounter USemployees

### LIST STORED PROCEDURE PARAMETERS

❖ To list information about a specific procedure, use the following query:

SELECT \* FROM information schema.parameters WHERE SPECIFIC NAME = '<your\_procedure>';

- ❖ Examples: Using the classicmodels database
	- 1. Displaying all columns

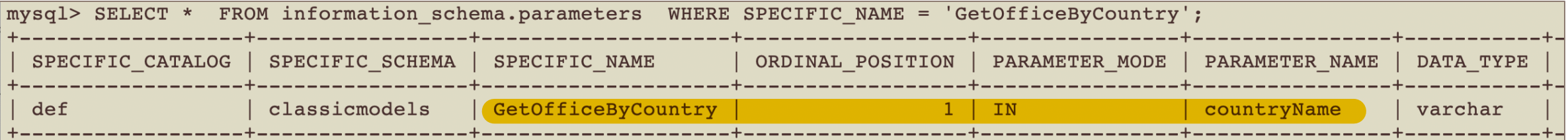

### 2. Selecting specific columns

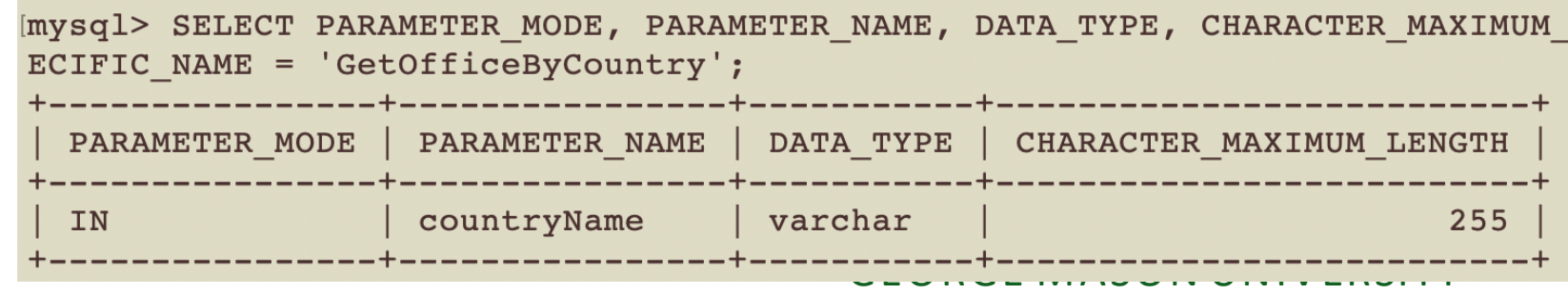

# **SHOW STORED PROCEDURE STATEMENTS**

❖ To show the header and body of a stored procedure , use the following query:

SHOW CREATE PROCEDURE <your\_procedure>;

❖ Example: Using the classicmodels database

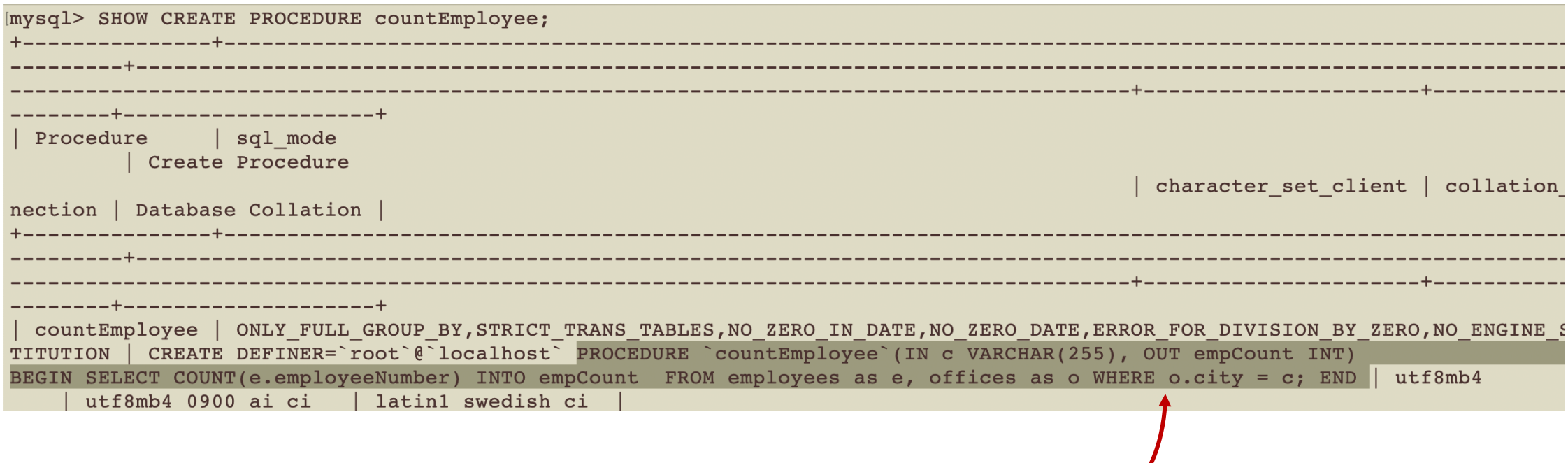

*The procedure statements are marked*

# CALLING STORED PROCEDURES IN NODEJS

# DISPLAYING STORED PROCEDURE OUTPUT

- ❖ The stored procedure Usemployees() displays all employees that are in the US.
- ❖ The procedure does not take any parameter or return any values.
- ❖ The procedure outputs the list to the MysQL server command line

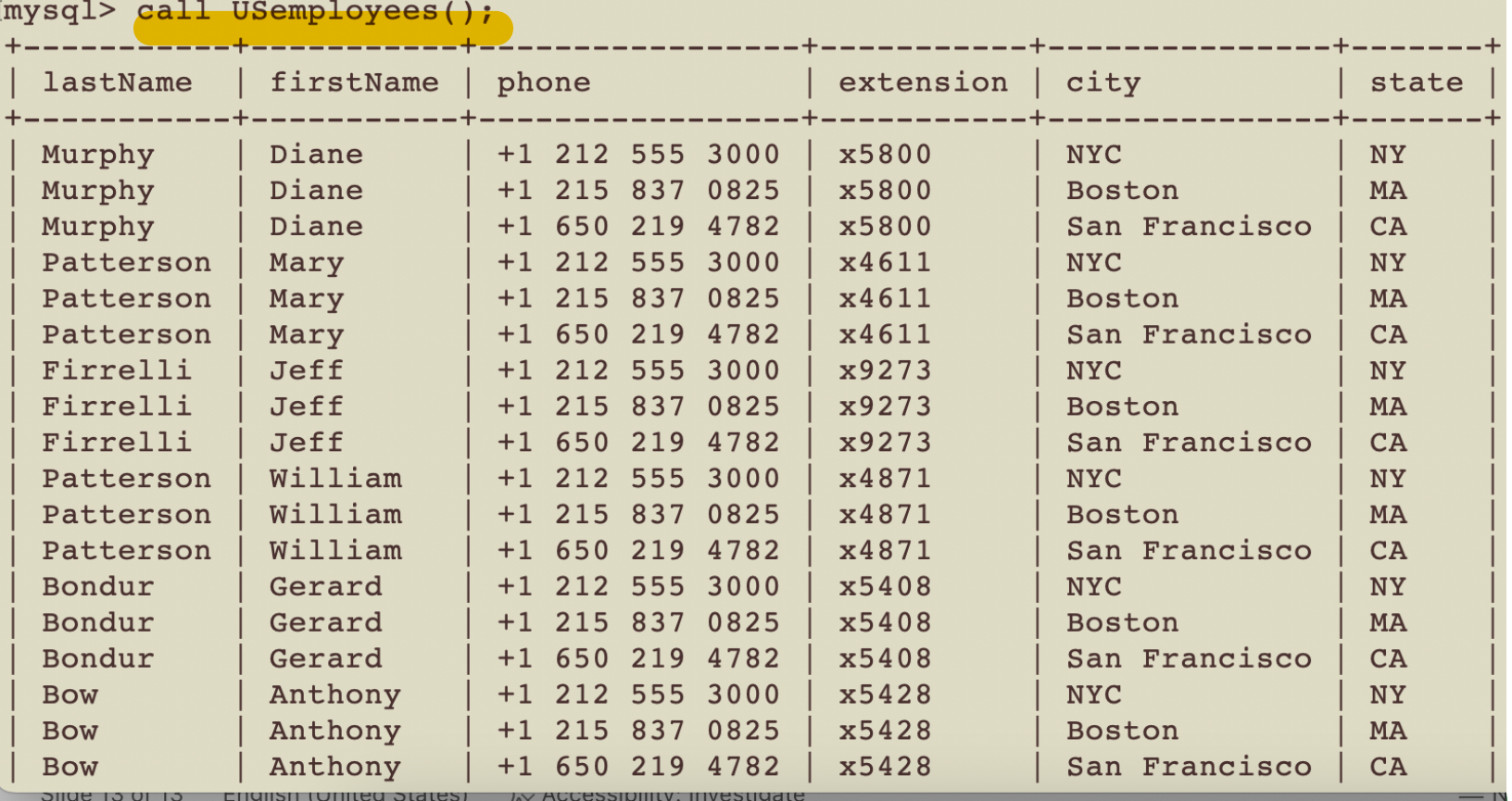

# DISPLAYING STORED PROCEDURE OUTPUT IN NODEJS

❖ In Nodejs script the procedure call will be sent to the MySQL server using the query method defined on the connection object

> let sql = 'call USemployees()'; db.query(sql, (err, results, fields)=>{ if (err)throw err; console.log(results); console.log(fields); });

- ❖ results is an array that will hold the following
	- ❖ At index 0: the output
	- ❖ At index 1: the MySQL server messages
- ❖ fields is an array that will provide further information for whatever is returned in results

# RESULTS & FIELDS PARAMETERS

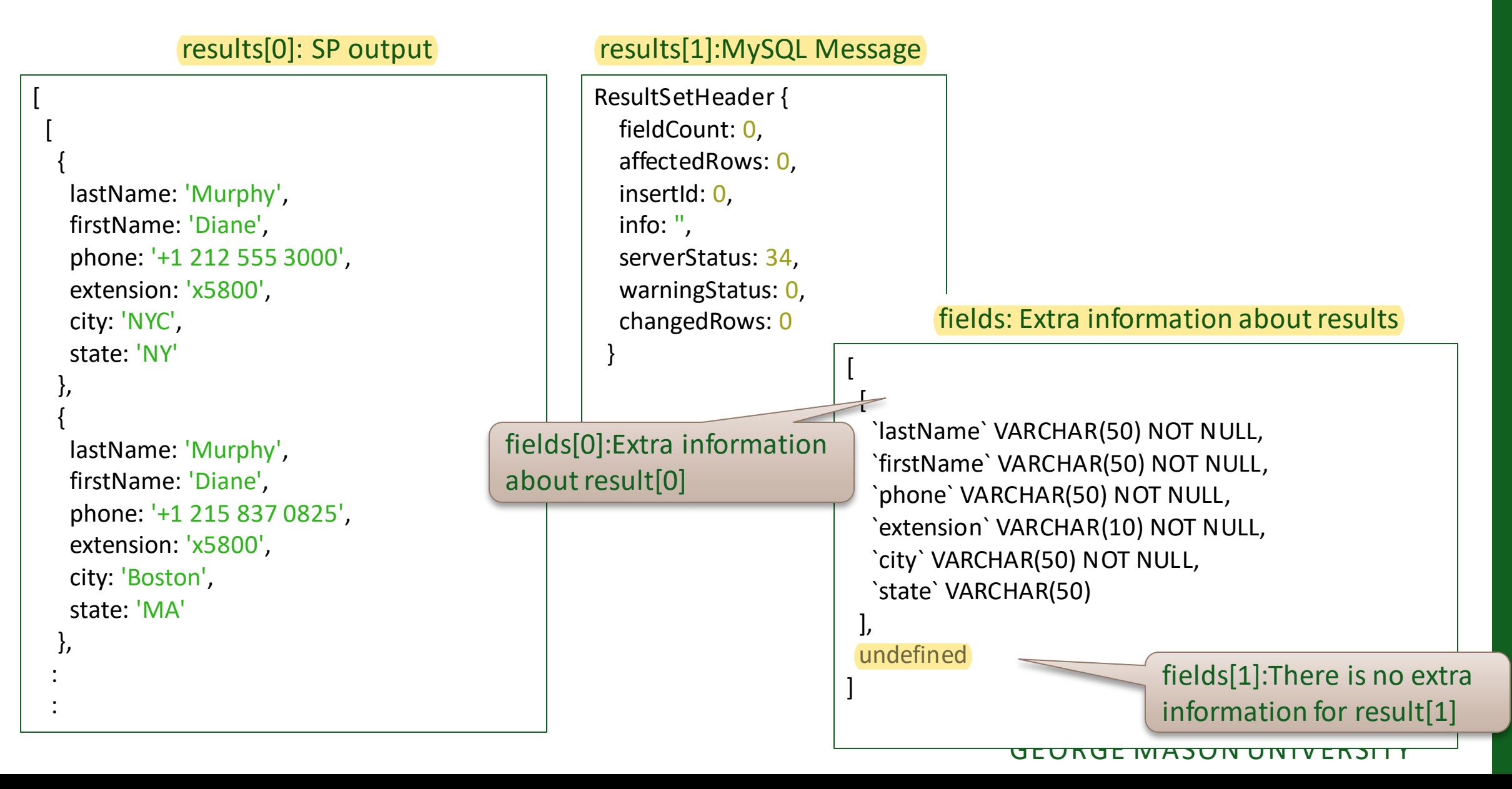

# PASSING IN PARAMETERS TO STORED PROCEDURES

### ❖ IN parameters are read from the client side and will be passed to store procedures

```
let sql = `call GetOfficeByCountry(?)`;
let values = ["USA"];
db.query(sql,values,(err, results, fields)=>{
if (err) throw err;
console.log("Results[0]: ");
console.log(results[0]) ;
console.log("Results[1]: ");
console.log(results[1]);
console.log("Fields[0]: ");
console.log(fields[0]);
});
```
#### RESULTS & FIELDS PARAMETERS – IN PARAMETERS results[0]: SP output results[1]:MySQL Message

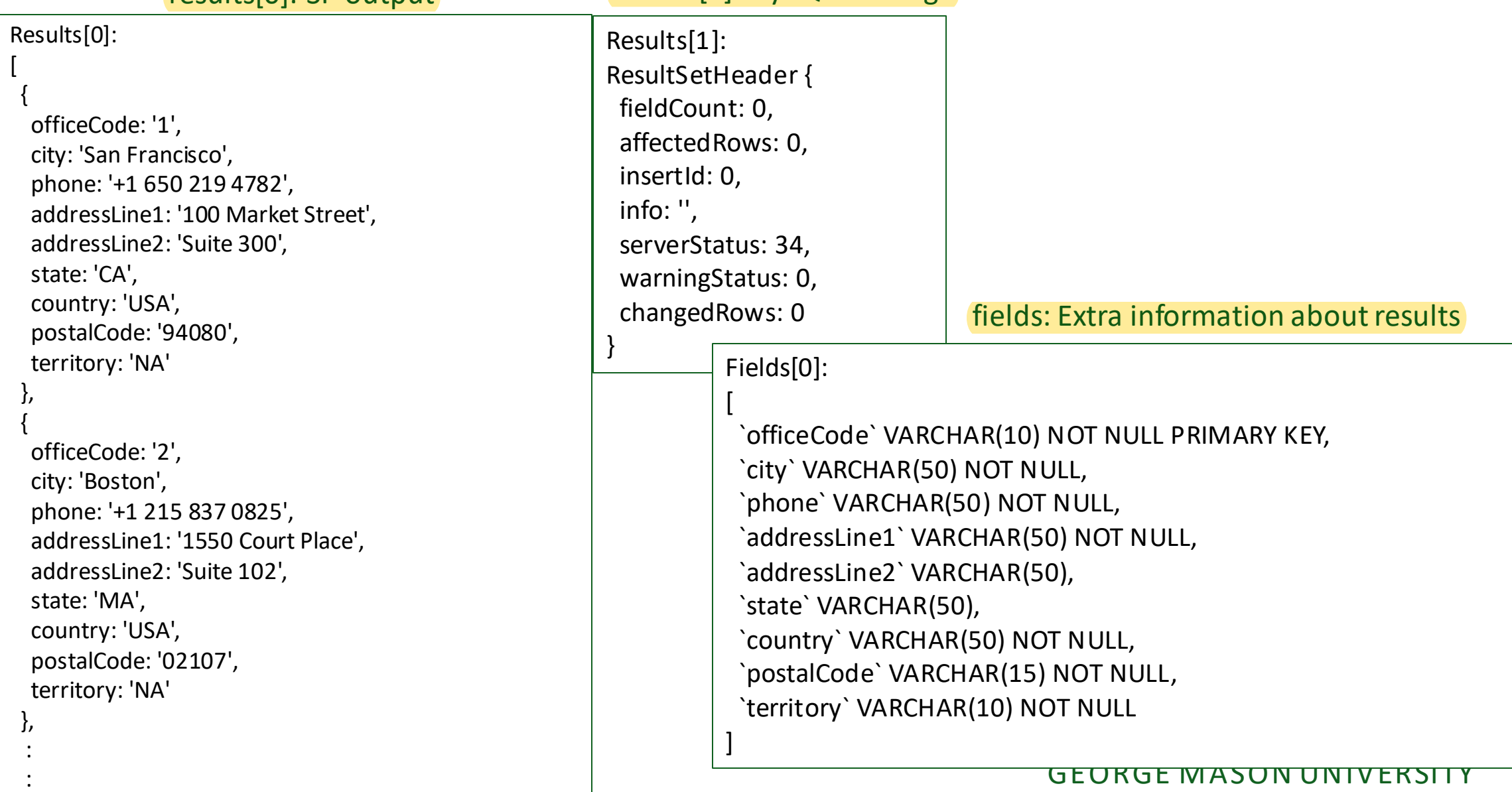

# RECEIVING VALUES FROM OUT PARAMETERS

- ❖ Receiving values from OUT parameters in stored procedures is done on two steps
	- 1. Receiving the value of the OUT parameter as a session variable.
	- 2. Displaying the session variable

```
Imysql> call countEmployees('NYC', @empCount);
Query OK, 1 row affected (0.01 sec)
mysql> select @empCount;
                                               Session variable@empCount
1 row in set (0.00 \text{ sec})
```
# RECEIVING VALUES FROM OUT PARAMETERS IN NODJS

- ❖ To receive values from OUT parameters in Nodejs requires submitting multiple SQL statements in the query() method
	- ❖ Set multipleStatements option to true in the connection object

multipleStatements: true,

```
let sql = 'call countEmployees(?,@empCount); Select @empCount';
values = ['NYC'];
db.query(sql, values,(err, results,fields)=>{
if(err) throw err;
console.log("Results[0]");
console.log(results[0]);
console.log("Results[1]");
console.log(results[1]);
});
                                                             Will hold the results for 
                                                                  both queries
```
- ❖ Note that there is not output for the stored procedure
- ❖ Two queries are submitted, yet one results parameter is used

# RESULTS & FIELDS PARAMETERS - OUT PARAMETERS

- ❖ results[0] will hold the values returned from the MySQL server
- ❖ results[1] will hold the output of the second query
- ❖ fields [0] will be undefined, while fields[1] will hold extra information about the value returned in results[1]

Results[0] ResultSetHeader { fieldCount: 0, affectedRows: 1, insertId: 0, info: '', serverStatus: 42, warningStatus: 0, changedRows: 0 }

Results[1] [ { '@empCount': 2 } ]

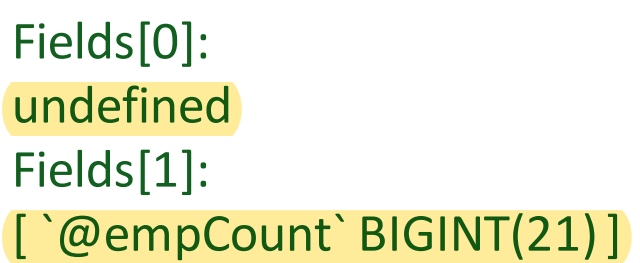

# ACCESSING THE VALUE FOR THE @SESSION KEY

❖ Use the bracket notation to access the value for the session key

console.log("Results[1][0]['@empCount']");

console.log(results[1][0]['@empCount']);

Results[1][0]['@empCount'] 2

# SUMMARY

- ❖ Using stored procedures in the back-end has several advantages
- ❖ Stored procedures can be called from Nodejs scripts using the query() method
- ❖ For receiving the value of an OUT parameter in Nodejs scripts, multipleStatements option need to be set to true
- ❖ The bracket notation can be used to access the value for the session variable in the returned object in the results parameter of the query() method